# **Эмуляторы для аппаратов Xerox 3010/3040/3045**

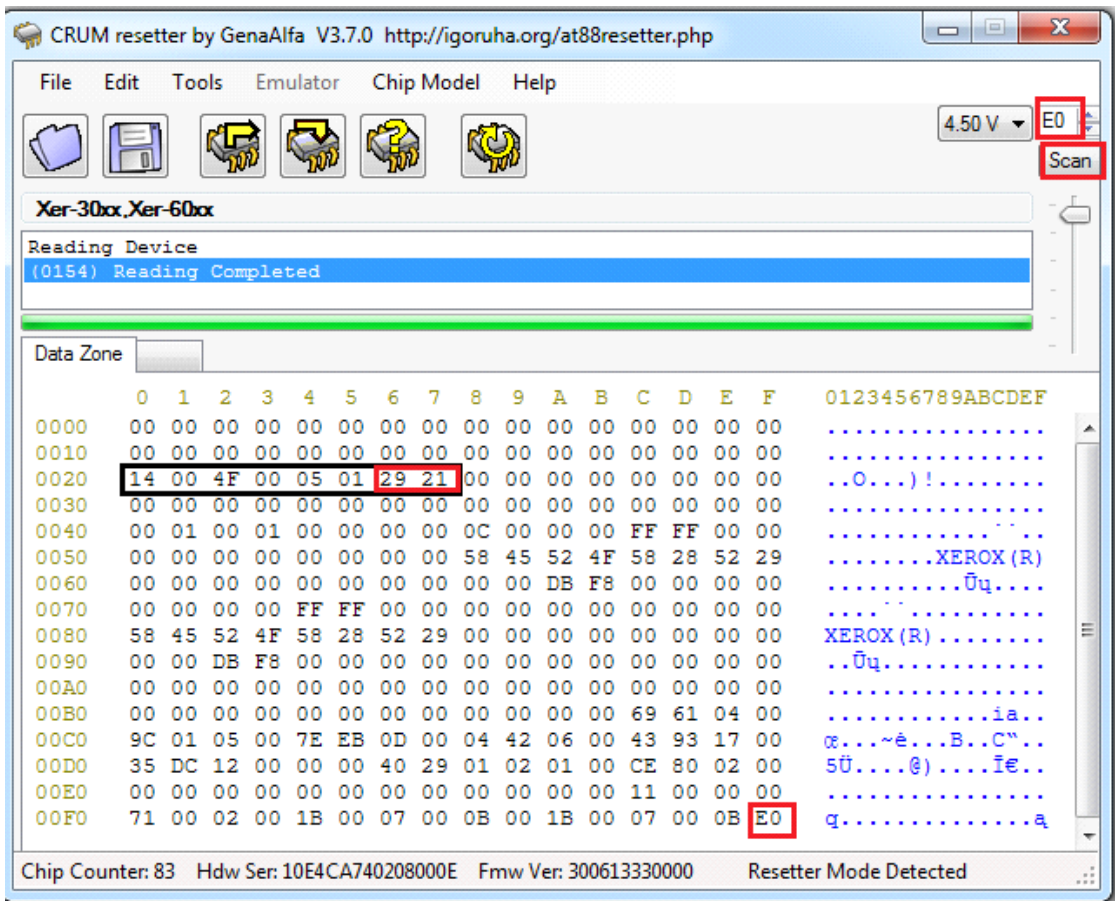

**Адрес 20-27** - это серийный номер чипа. Последних два байта 2921 никогда не изменяются в оригинальных картриджах. Для корректной работы эмулятора их также следует оставлять равными "2921".

Нам пока неизвестно нужно ли вообще изменять серийный номер при обнулении, но такую возможность мы Вам предоставляем.

Для смены серийного номера предпочтительно менять один из первых четырёх байт серийного номера.

На данный момент за ненадобностью у программатора нет функции чтения серийного номера из оригинального чипа.

**Цвет картриджа** можно прочитать в оригинальном чипе. При нажатии кнопки Scan в программе, адрес чипа будет виден в окне адреса.

Адрес всех чипов этой линейки начинается с буквы E

При ошибочно записанном адресе, первая часть адреса будет принудительно исправлена на Е, а вторая часть адреса будет взята из записанного значения. Пример: ошибочный адрес "36" будет записан как Е6; адрес "50" будет работать как Е0 и тд.

Таблицу соответствия адресов цветам смотрите ниже.

### Для **Xerox Phaser 3010/3040**

Е0 - black (черный)

### Для **Xerox Phaser 3610, WC 3615/3655**

- Е0 black (черный)
- Е2 Drum

### Для **Xerox Phaser 6000/6010**

- Е4 cyan (голубой)
- Е2 magenta (красный)
- Е0 yellow (жёлтый)
- Е6 black (черный)

## Для **Xerox Phaser 6500/6505**

- ЕC cyan (голубой)
- ЕA magenta (красный)
- Е8 yellow (жёлтый)
- ЕE black (черный)

#### **ОБНУЛЕНИЕ эмулятора**

Для обнуления эмулятора следует прошить в него неиспользованный дамп соответствующего цвета и модели принтера из прилагаемой коллекции дампов. Это обеспечит правильный адрес цвета и ёмкость картриджа.

При появлении новой информации данная инструкция будет обновляться.

В случае возникновения проблем со сбросом или работой чипа, запрашивайте у нас обновлённую

#### инструкцию.

Для уменьшения цены эмулятора он не имеет загрузчика фирмваре и его прошивка не имеет возможности обновляться.

В эмуляторе изменяется только видимый Eeprom, чего полностью достаточно для обнуления любого эмулятора.

В случае возникновения проблем с работой эмулятора он может быть обменен.

Эмуляторы будут Вам поставлены готовыми к установке в указанный Вами принтер и для указанного Вами цвета, что в последствии можно будет всегда изменить с помощью платной версии нашего программатора.